# **Highlands Ability Battery (HAB)**

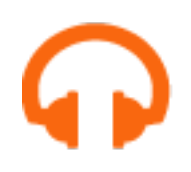

# **Setup Recommendations**

#### **\*Use PC and Laptops only. Mobile devices and Tablets are not suitable.**

- The HAB requires sound, use headphones or earbuds.
- Use a dependable internet connection.
- Reboot your computer and be sure ALL other programs are closed.
- **Clear your browser of data/cookies/history.** How to clear your browser: **\*Google Chrome and Edge are recommended** For Google Chrome- select 3 dots icon top right> click More tools> Clear browsing data. For Microsoft Edge- select 3 dots icon top right> select Settings> Privacy> Clear browsing data.
- If using Safari, note the following special instructions:

#### \*For Safari Users- Turn on Auto-Play for Sound

- 1. At the Safari menu select 'Settings for this Website'
- 2. At the center select 'Auto-Play: Stop Media with Sound'
- 3. From the dropdown menu select 'Allow All Auto-Play'
- **\*Sound will be turned on For this website only.**

1

- -

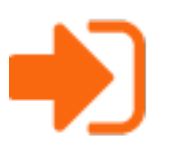

# **Registration Steps**

- Go to [abilitybattery.com](http://www.abilitybattery.com/)**.**
- Register online using your registration key code. Note, this code is case sensitive.
- Select one of the four report options; Student, Adult, Leader, or Lawyer. Check with your Highlands Certified Consultant if you are not sure what report to select.
- The system will confirm your username and will generate a password. **\*SAVE this confirmation page.**

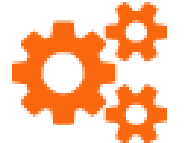

### **Recommendations for Completing the HAB**

- The entire HAB process, including registration, will take an estimated 3 hours.
- **IMPORTANT**: Complete the assessment in a quiet location with no distractions/interruptions.
- You can take the assessment in multiple sittings but must complete a worksample once started.
- Email tech support at [techhelp@highlandsco.com](mailto:techhelp@highlandsco.com) to reset a worksample if any technical issues occur, including skipping, stalling or freezing.
- Upon completion of the HAB, your results can be accessed by selecting the [Welcome](https://www.abilitybattery.com/battery/welcomeback.php) Back link.
- Expect to feel a little frustrated when working on some of the subsections. Give each section your best shot. Have FUN! The HAB is not an academic, IQ, or achievement test. You are examining your natural abilities, which is not something you can contro

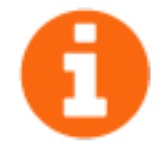

## **HAB Troubleshooting Guide**

#### **I'm trying to register and the registration key code is not working.**

Your key code is case sensitive. Make sure your **caps lock key** is turned off. Every code includes an underscore ( \_ ) and the characters following the underscore are all lower case. Check to be sure there is **not a space** inadvertently entered **before** the X or NR for the key code.

#### **My code is coming up as INVALID when I try to register for the HAB.**

Email technical support at [techhelp@highlandsco.com](mailto:techhelp@highlandsco.com) to report a problem with your registration key code. **Include the code that you are trying to register with in your email and the name of your Highlands Certified Consultant.**

#### **None of my username suggestions are being accepted.**

We recommend you use your first initial and last name for your username. If that is taken, try variations on this, but note that you cannot use any spaces or symbols.

#### **Which type of report should I choose when registering?**

Contact your Highlands Certified Consultant for help in deciding which report to choose.

#### **During one of the worksamples my screen froze and I couldn't complete it in time.**

If at any time your screen freezes or skips, email technical support at [techhelp@highlandsco.com](mailto:techhelp@highlandsco.com) to reset that particular worksample.

**I have no sound during the audio worksamples.** The browser that you are using is blocking the auto-play (audio). Recommend switching to using a different browser. Email tech support at [techhelp@highlandsco.com](mailto:techhelp@highlandsco.com) should the issue persist.

#### **Why can't I access my HAB results?**

It's likely that your Highlands Certified Consultant requested that you only access your HAB results through him or her. Contact your consultant for a copy of your report.

# **Highlands Technical** Support

Mon. - Fri. 8am to 10pm Sat. - Sun. 9am to 5pm Eastern Time

866.528.3069

Techhelp@Highlandsco.com